# *План – конспект занятия по информатике по программе «Основы программирования» 1 год обучения*

*Тема: "Язык программирования Pascal. Понятие графического режима. Операторы рисования точки, линии и окружности."*

Номер занятия в разделе: 1

Название раздела: "Основы программирования на языке PASCAL"

# Тема занятия:

*"Язык программирования Pascal. Понятие графического режима. Операторы рисования точки, линии и окружности."*

# Цели занятия:

*обучающая:*

познакомиться с понятием графического режима, изучить операторы рисования точки, линии и окружности, научиться применять их по образцу и в новой ситуации, знакомство с программой–тренажером;

*развивающая:*

развитие навыков работы с наглядным материалом, самостоятельной работы над поставленной задачей, работы с прикладной программой;

Тип занятия: комбинированный занятие

Форма организации работы на занятии:

+ индивидуальная работа; групповая работа; + фронтальная работа.

Основные методы, применяемые на занятии:

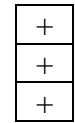

словесные методы;

наглядные методы;

практические методы.

Оборудование занятия:

- а) 10 компьютеров
- б) планшеты с теоретическим материалом по изучаемому материалу, карточки с номерами и названиями цветов, карточки к лабораторной работе, тетради для лабораторных работ, программа–тренажер "Графика в Паскале".

# *Ход занятия, его содержание:*

*Перед началом занятия дежурный проверяет наличие дневников и тетрадей у учащихся, сообщает о проверке учителю, раздает тетради для лабораторных работ.*

# 1. **Организационный момент - 2-3 минуты.**

Цель: подготовка учащихся к работе на занятии.

*Учитель приветствует учеников, определяет отсутствующих, проверяет готовность учащихся к занятию.*

# 2. **Проверка ДЗ**

*Проверка ДЗ не производится, так как это первый занятие в четверти.*

## 3. **Подготовка к изучению нового материала.**

- Цель: формирование познавательных мотивов, подготовка учащихся к восприятию нового материала, раскрытие темы и цели занятия.
- *Учитель:* Мы с вами же немного знакомы с программированием. Только что мы закончили изучать с вами Кенгуренка. Но, как вы понимаете, с помощью Кенгуренка невозможно например написать настоящую игру или учебную программу. Для этого служат специальные языки программирования. Например, с помощью языка Паскаль можно написать вот такую программу (*Учитель демонстрирует ученикам красочную программу, написанную для учащихся начальной школы*). Мы с вами начинаем изучать язык Паскаль. А именно мы будем изучать его графические возможности – т.е. возможности построения графических изображений. Итак тема нашего занятия: "Паскаль. Графический режим. Операторы рисования точки, окружности и линии.". Цель нашего занятия – познакомиться с несколькими операторами языка Паскаль и используя полученные знания, выполнить поставленное задание.

## 4. **Изучение нового материала**

- Цель: дать учащимся общие сведения об истории языка Паскаль, познакомиться с понятием графического режима, операторами рисования точки, линии и окружности.
- *Учитель:* Паскаль один из распространенных языков программирования 80–90 годов. В 1965г. был объявлен конкурс по созданию нового языка программирования. Швейцарский ученый Никлаус Вирт, доцент факультета информатики Стенфордского университета также принял участие в этом конкурсе. Однако, предложенный им проект был отвергнут комиссией в 1967 году. Но ученый не прекратил работ и уже в 1968 год в Цюрихе он разработал первую версию языка Паскаль. Я зык он назвал в честь французского математика Блеза Паскаля. В 1971 год Вирт выпустил описание языка, а в 1975 году было разработано руководство для пользователей языка Паскаль. Давайте кратко это запишем.
- *В тетрадях: Паскаль – один из распространенных языков программирования, созданный в 1968 году Никлаусом Виртом.*

*Пока ученики пишут в тетради, учитель раздает планшеты с теоретическим* 

*материалом и лабораторной работой.*

- *Учитель:* Наша задача познакомиться с операторами языка Паскаль, которые позволяют создать какой–либо рисунок. Например, мы хотим нарисовать точку или линию. Мы должны указать, в каком месте экрана мы будем их рисовать. На занятии математики вы очень часто используете понятие точки. Что же необходимо знать, чтобы поставить точку на координатной плоскости?
- *Ученики:* Нужно знать ее координаты
- *Учитель:* Значит для того чтобы изобразить точку на экране необходимо казать ее экранные координаты. Система координат в Паскале несколько отличается от привычной вам декартовой системы координат. Посмотрите на планшеты и укажите, в чем разница?

*Ученики:* Ось У направлена не в верх, а вниз.

- *Учитель:* Если вы помните, то стрелка указывает на направление увеличения координат. Т.о. координата У увеличивается по направлению вниз. Для создания изображений используется графический режим – такой режим работы монитора, при котором минимальной единицей изображения является не символ (как в текстовом режиме), а точка. Размер экрана в графическом режиме в Паскале 640 точек по X и 480 точек по У.
- *Учитель:* Итак, давайте познакомимся с основными операторами рисования в Паскале. На ваших планшетах дается описание пяти основных операторов. Сегодня мы изучим первые три. Первый оператор – оператор рисования точки PutPixel. Запишите в тетрадь формат оператора и объяснение.
- *Ученики записывают в тетрадь формат оператора, а учитель параллельно разъясняет смысл записанного.*

## *В тетради:*

1. Точка.

**PutPixel (X, Y, col)** X, Y – координаты точки col – номер цвета рисования точки

*Учитель:* Например, чтобы на экране появилась точка с координатами (35, 120) и цветом зеленым нужно записать следующий оператор:

# **PutPixel (35, 120, 10)**

*Учитель:* Следующий оператор – оператор рисования линии. Каждая линия имеет начало и конец. Соответственно для рисования линии необходимо указать координаты начала рисования линии и окончания. Для рисования линий служит оператор Line. Перепишите в тетрадь его формат и пояснения.

*Ученики записывают в тетрадь формат оператора, а учитель параллельно разъясняет смысл записанного.*

## *В тетради:*

- 2. Линия
	- **Line (X1, Y1, X2, Y2)**

X1, Y1 – координаты начала отрезка

X2, Y2 – координаты конца отрезка

*Учитель:* Например, для рисования линии от начала координат в точку 120, 40 нужно записать следующий оператор:

#### **Line (0, 0, 120, 40)**

*Учитель:* И последний оператор – оператор рисования окружности. Чем характеризуется каждая окружность?

*Ученики:* Центром, радиусом, диаметром.

- *Учитель:* Верно, в операторе рисования окружности Circle используется радиу и координаты центра окружности. Перепишите в тетрадь его формат и пояснения.
- *Ученики записывают в тетрадь формат оператора, а учитель параллельно разъясняет смысл записанного.*

## *В тетради:*

3. Окружность

**Circle (X, Y, radius)** X, Y – координаты центра окружности

radius – радиус окружности

*Учитель:* Для выполнения лабораторной работы необходимо уметь загрузит программу. Вот путь загрузки программы:

# **C:\ UROK\ GRAPH\_TP\ graph.exe**

#### 5. **Закрепление изученного материала.**

- Цель: организовать деятельность учащихся по применению нового материала: рисование точек, линий и окружностей.
- *Учитель:* Сейчас вы выполните лабораторную работу, цель которой закрепить полученные знания об операторах рисования точки, линии и окружности. Откройте тетради для лабораторных работ, запишите сегодняшнее число и тему лабораторной работы – "Графика в Паскале" №1. Сейчас вам необходимо загрузить программу–тренажер и выполнить предложенные

задания. Во время работы выполнение заданий отмеченных знаком \* необходимо оформлять в тетради. Образец выполнения первого задания приведен на карточке. Для выполнения задания в программе необходимо нажать букву, обозначающую тот или иной оператор и ввести необходимые координаты. Выполнение каждого задания необходимо продемонстрировать учителю.

*Учитель:* Обратите внимание, выполнение заданий оценивается следующим образом: верно выполненные 1 – 3 задания – это оценка "3", 1–4 задания – "4", 1–5, 6 задание – "5".

*На столах возле компьютеров лежат карточки с номерами и названиями цветов. Во время работы учитель просматривает работы учеников, если необходимо, то проводит корректировку. Образец лабораторной работы приведен в приложении.*

## 6. **Подведение итогов занятия.**

Цель: акцентировать внимание учеников на новых знаниях, полученных на занятии, дать анализ успешности овладения знаниями и способами деятельности, разобрать сложившиеся ситуации.

*Учитель задает ученикам вопросы:*

- Что нового мы узнали на занятии?
- С какими операторами вы познакомились?
- Все ли у вас получилось?
- Какие возникали вопросы и как вы их решали?

*Ученики отвечают на вопросы, рассказывают о трудностях. Затем учитель дает общую оценку работы класса.*

#### 7. **Инструктаж о выполнении ДЗ.**

- Цель: на основе выявленных результатов усвоения нового материала дать ДЗ, которое было бы направлено на дальнейшее развитие знаний и подготовку к последующему обучению.
- **Учитель:** К следующему занятию необходимо выучить материал сегодняшнего занятия. Необходимо также нарисовать машину, используя изученные операторы. Домашнее задание вы получили, если есть вопросы, можно подойти и задать их. До свидания.

# *Приложение к занятию №1*

# **1. Образец планшета с теоретическим материалом.**

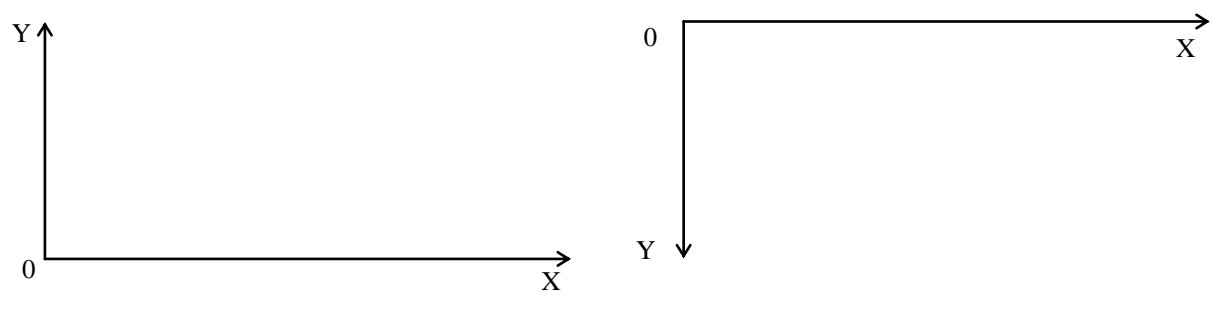

*Декартова система координат Система координат в Паскале*

# *Правило рисования фигур в Паскале:*

Сначала необходимо установить все свойства фигуры, которая будет рисоваться (например, ее цвет). И только затем можно приступить к рисованию фигуры.

## *Основные операторы рисования в Паскале:*

1. Точка

## **PutPixel (X, Y, col)**

X, Y – координаты точки col – номер цвета рисования точки

2. Линия

## **Line (X1, Y1, X2, Y2)**

X1, Y1 – координаты начала X2, Y2 – координаты конца

3. Окружность

#### **Circle (X, Y, radius)**

X, Y – координаты центра окружности radius – радиус окружности

4. Прямоугольник

# **Rectangle (X1, Y1, X2, Y2)** X1, Y1 – координаты начала диагонали X2, Y2 – координаты конца диагонали

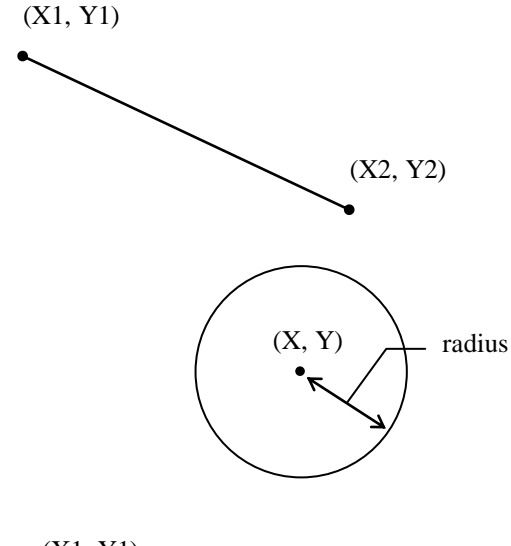

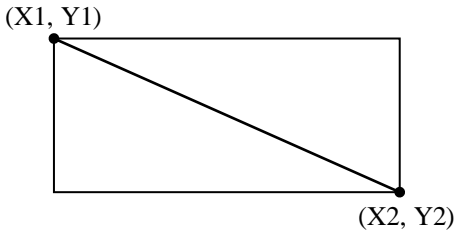

5. Установка цвета рисования

## **SetColor (col)**

col – номер устанавливаемого цвета